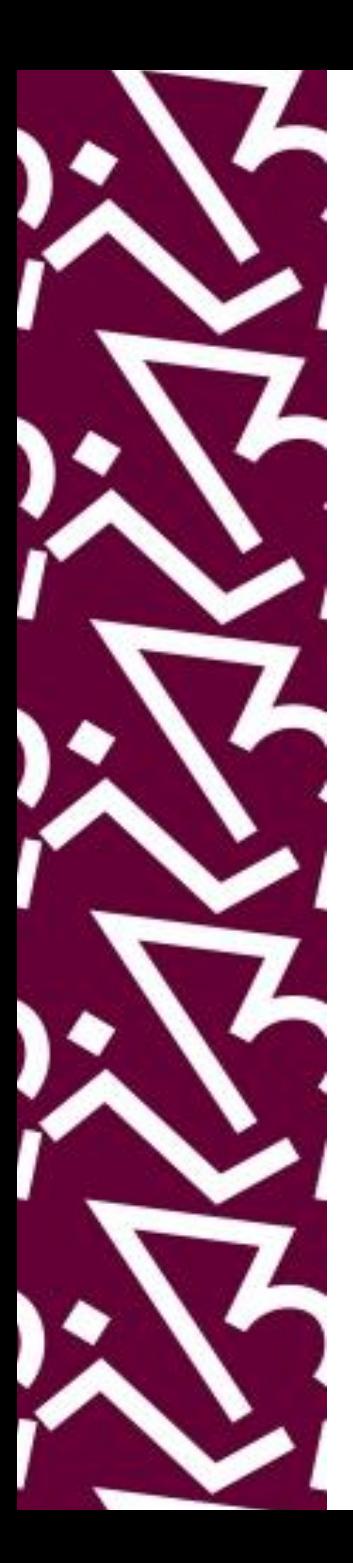

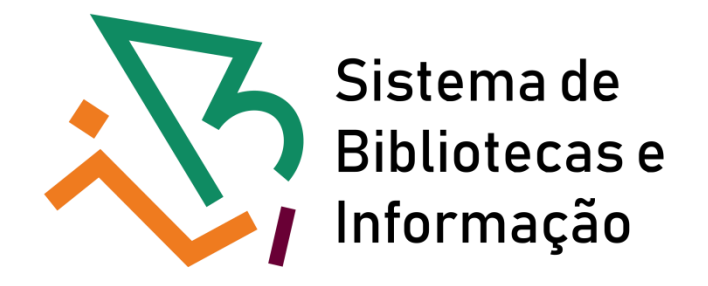

# **Tutorial para acesso remoto ao SciVal**

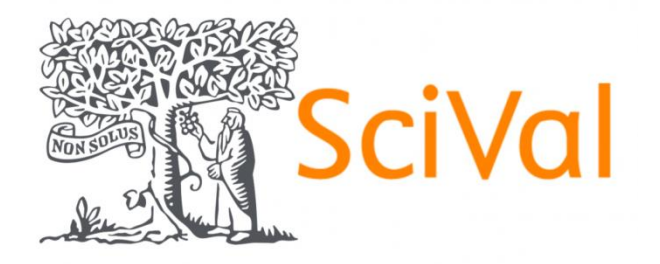

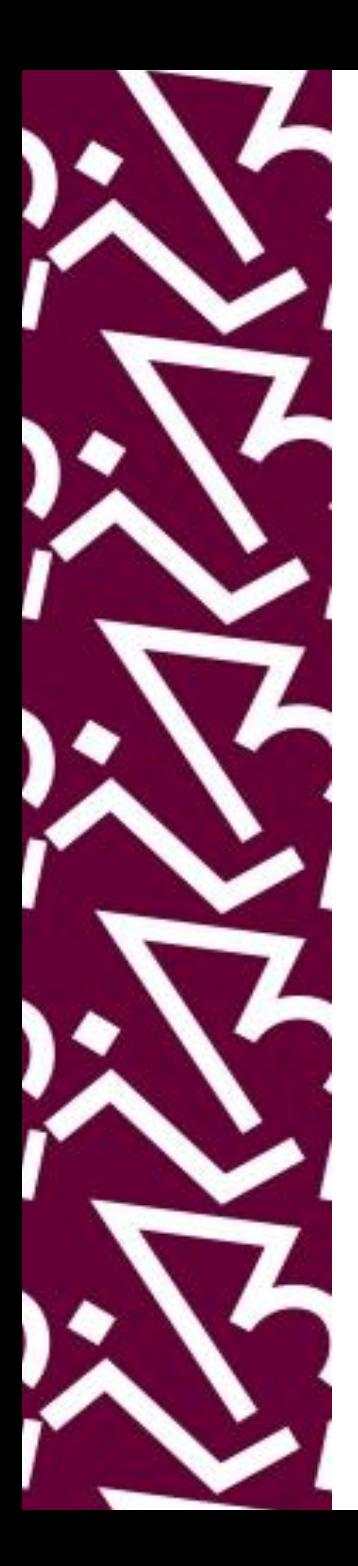

## Acesse: http://proxy.ufrj.br/

**Acesso CAFe** 

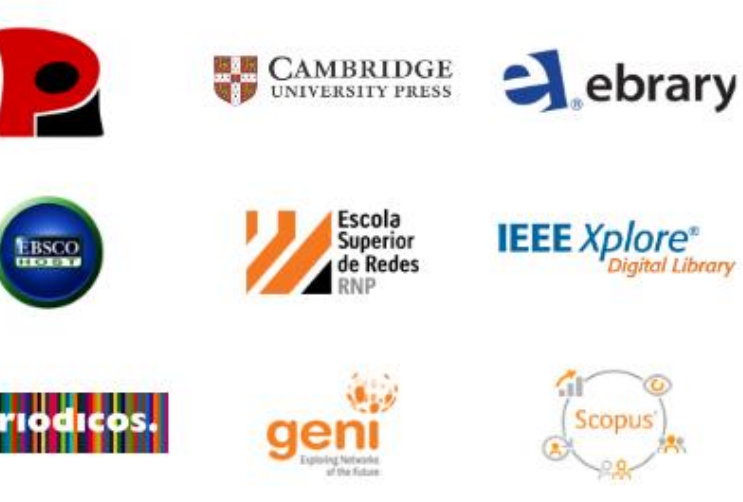

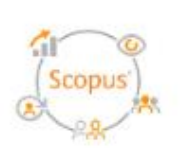

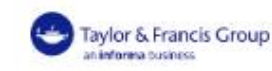

Conferência**Web** 

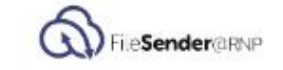

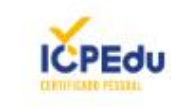

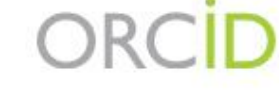

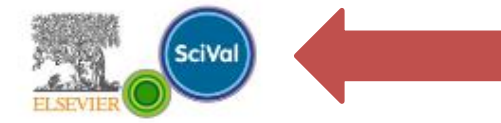

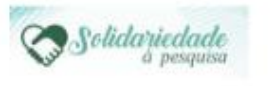

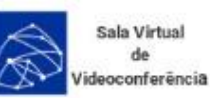

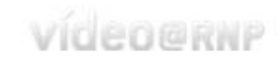

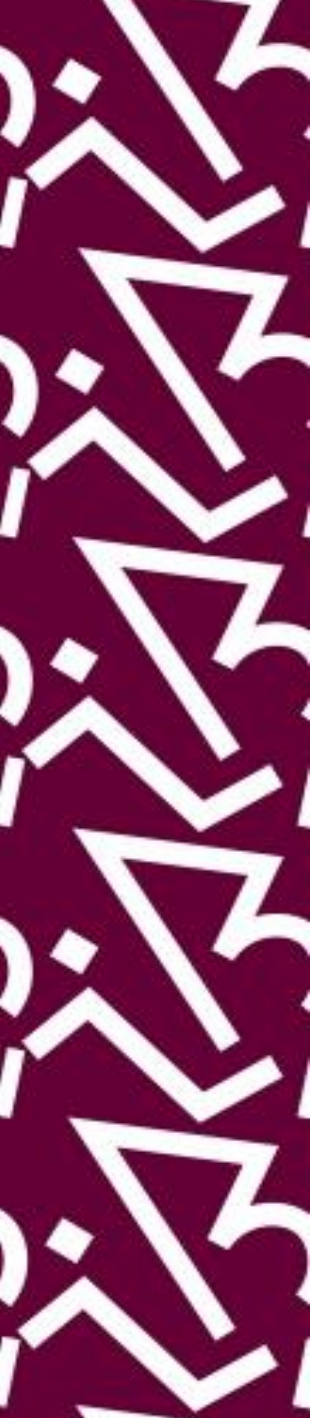

### Clique em Sign in

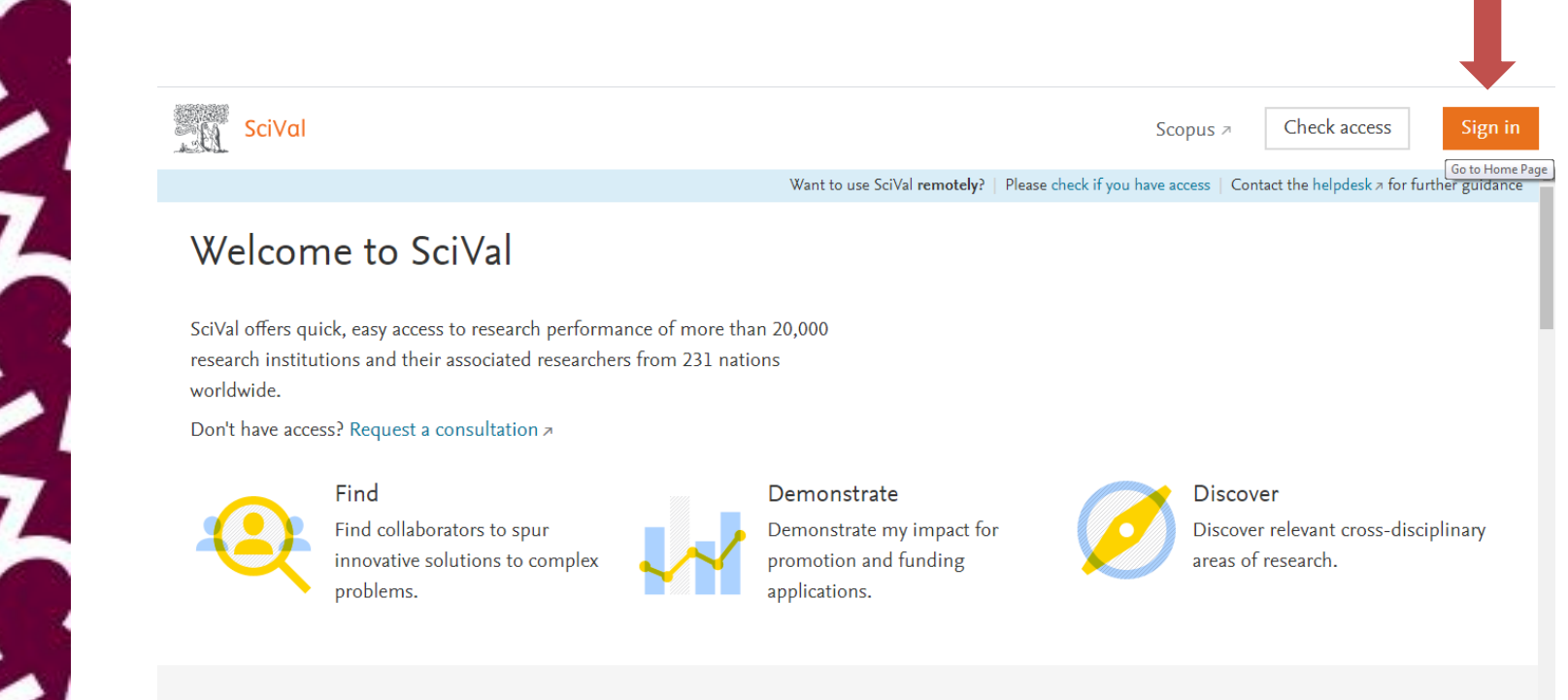

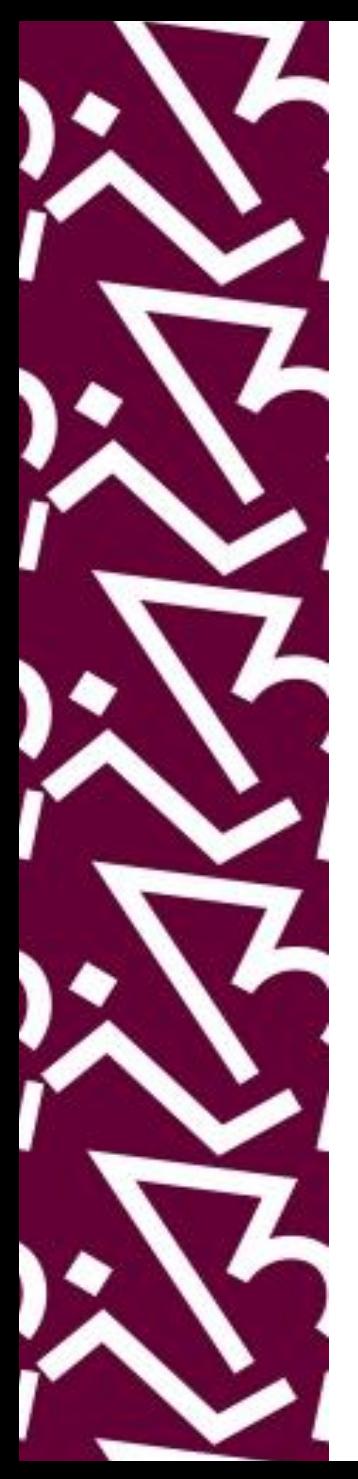

## Clique em "Sign in" via your institution

### **SciVal**

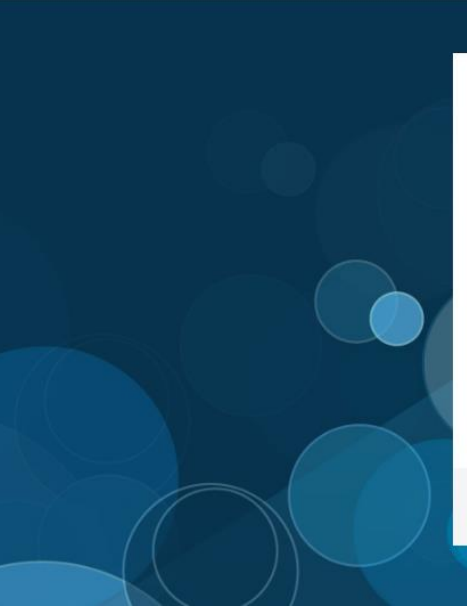

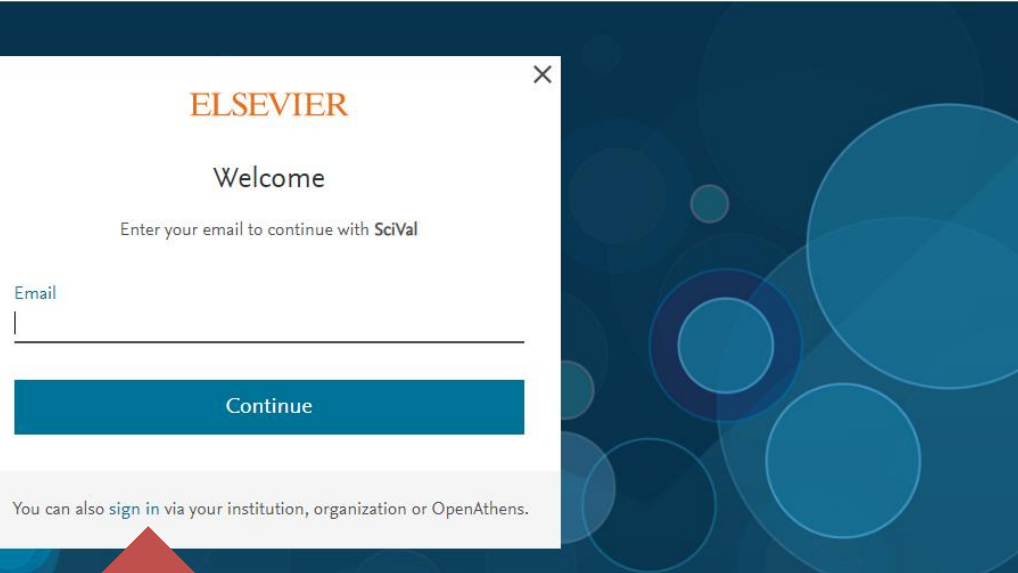

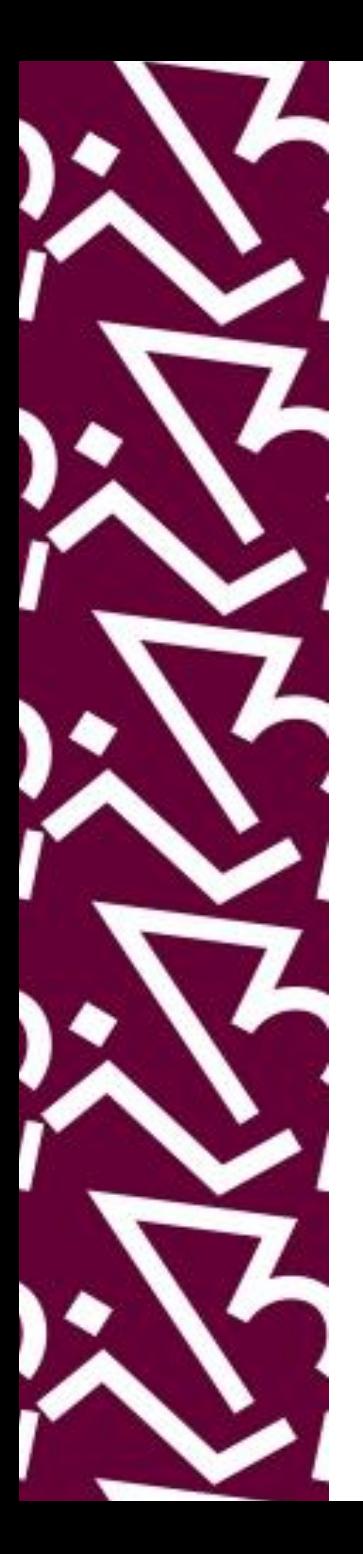

## Digite a sigla ou nome por extenso da instituição. Ex.: UFRJ

### **SciVal**

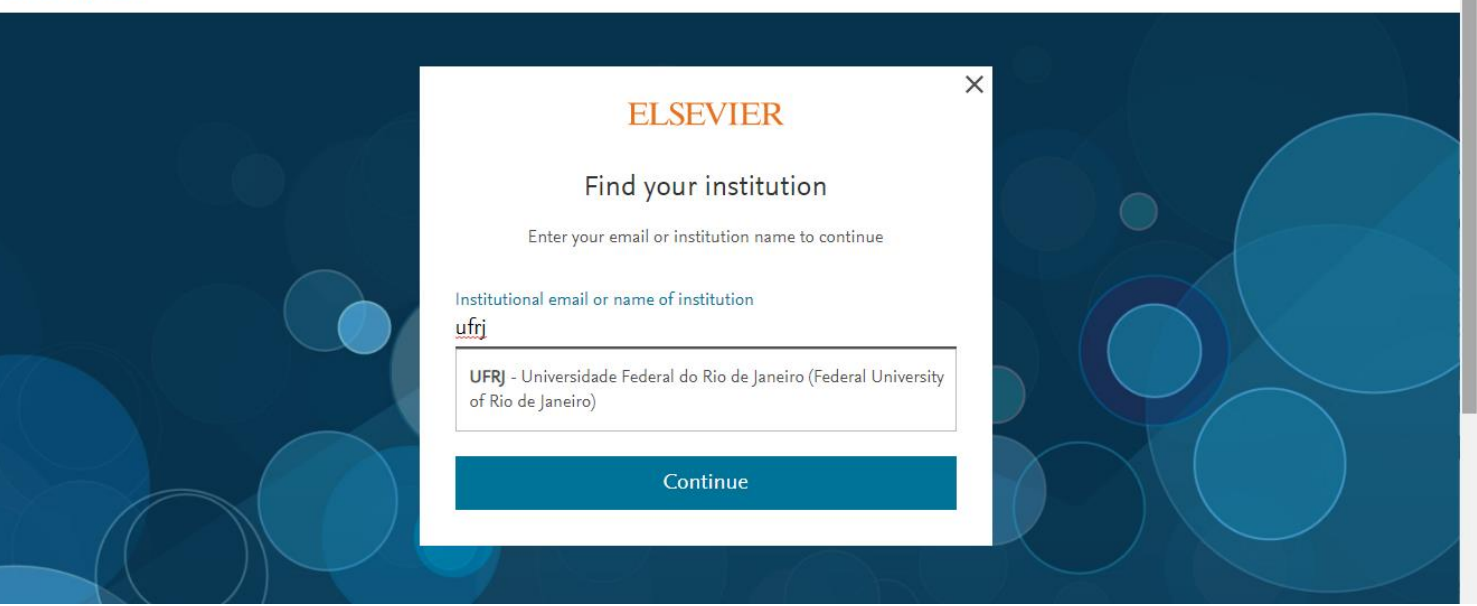

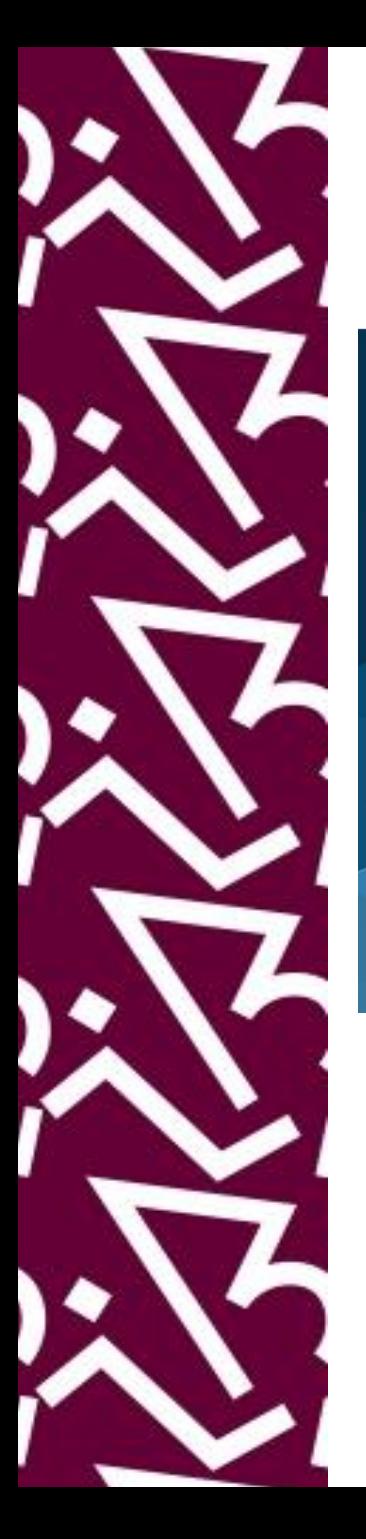

### Acesso remoto via CAFe

氚

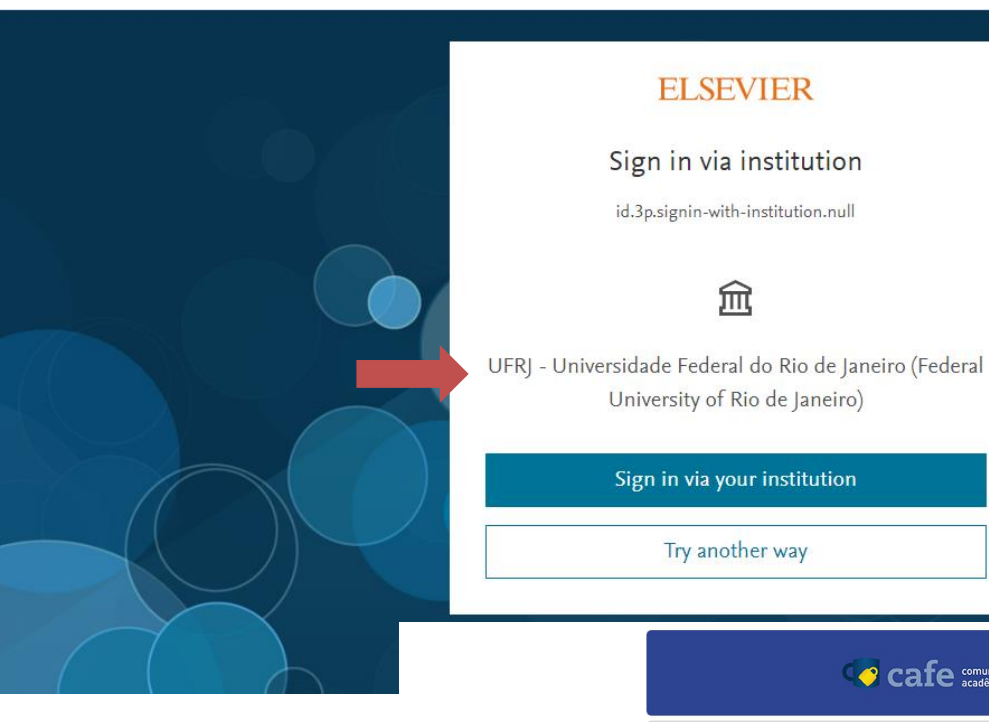

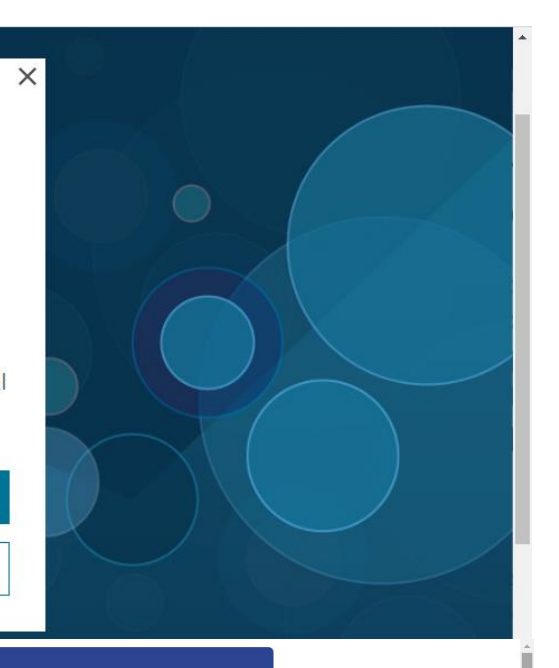

Cafe comunidade

Insira seus dados de acesso remoto via CAFe. E-mail institucional e mesma senha da intranet

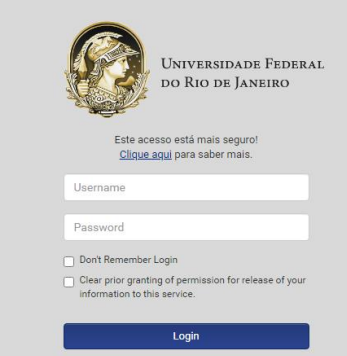

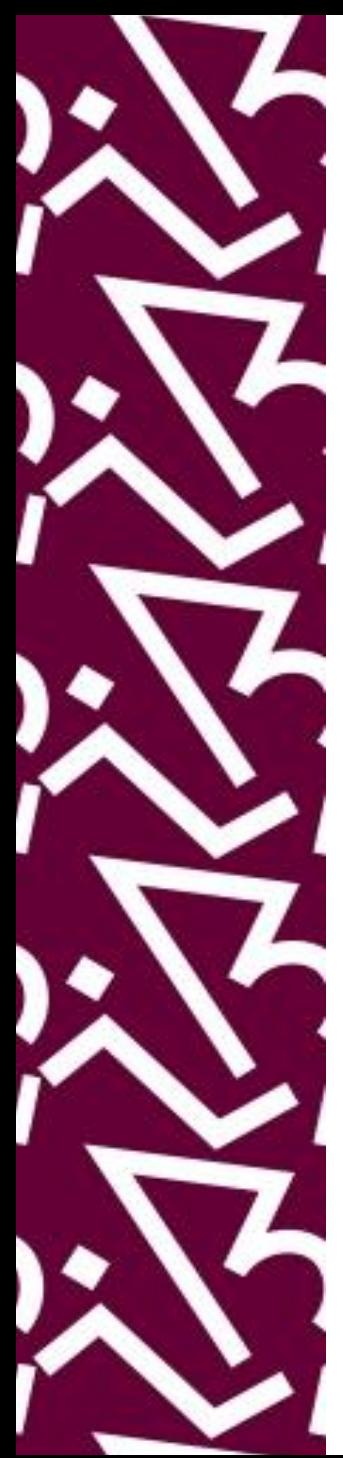

## Pronto! O loggin da UFRJ foi identificado! Agora é começar a pesquisa!

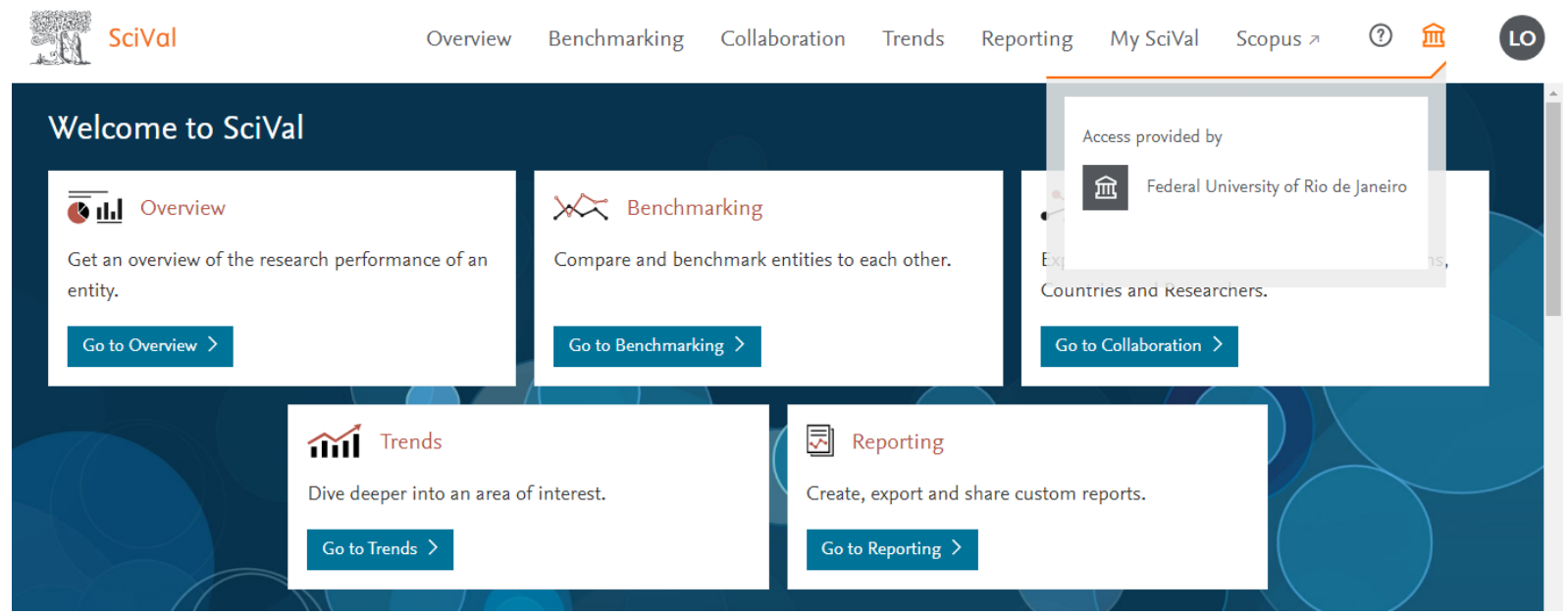

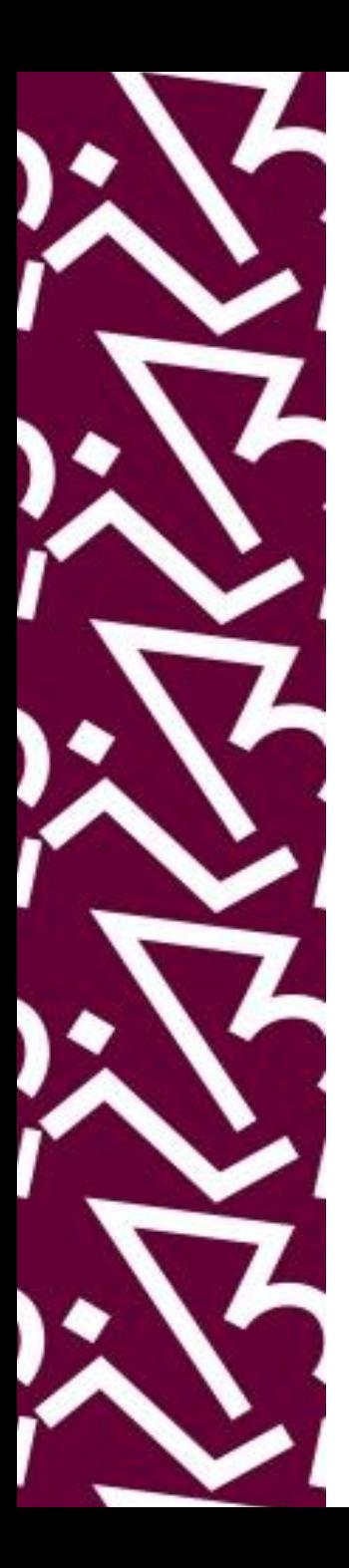

#### **Coordenação:**

Paula Maria Abrantes Cotta de Mello

### **Divisão Centro Referencial:**

Elaine Baptista de Matos Paula (Diretora) Eneida de Oliveira Lídia da Costa Oliveira

Contatos: Telefone: 22951397 E-mail: dptbib@sibi.ufrj.br

### **Seção de Informatização do SiBI:**

Miguel Amorim [minerva.suporte@sibi.ufrj.br](mailto:minerva.suporte@sibi.ufrj.br)

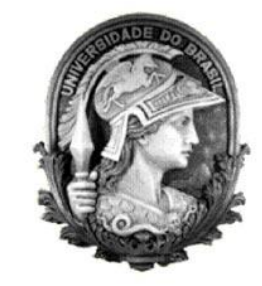

 $\overline{FÓRUM|DE}$  $\overline{\text{CIFNCIA}|E}$ CULTURA  ${\bf R}$ U F

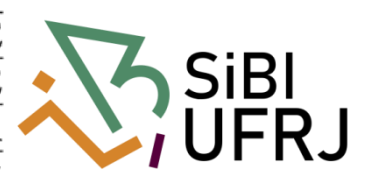